# **User Guide Search & Match Service**

Haga clic aquí para la versión en español de esta página

Version 2.5

- Introduction
  - About this document
  - Content
  - Further Sources of Help
  - Data Handling Procedures
- Generic Principles
  - Important information:
  - Supported operating systems and browsers
  - VERY IMPORTANT NOTICE about probability matching
- Getting started
  - Accessing the Search & Match Service
    - Logging off
  - Navigational Toolbar
  - Add patient, update patient, view patient
    - Other things to consider when entering patient details:
  - o Patient List
  - Search results
    - Inexplicable donors
    - What to do when all results do not show any overall probability
    - Maximum number of records
    - Match results table
      - Donor search
      - CBU search
      - Explanation of colours, abbreviations, percentages and codes
  - How to print search results or store as PDF
  - O Google Chrome:
  - Microsoft Edge
  - Mozilla Firefox
  - How to refresh search results for a patient
    - Automatically
    - New results for the search:
    - Donor Existed in the search results, but has been updated and is still a potential match for the patient. It may have moved within the ranking of the search results.
    - Deleted from the search results
    - Manual full refresh
  - How to assign a user to a patient
  - Assigning a patient to yourself
  - Assigning a patient to somebody else
  - How to deactivate a patient
  - How to activate a patient again
  - O Differences between Hap-E, ATLAS and Optimas regarding locus specific match probabilities
- Links to assist you in your searches
  - International professional organisations
- FAQ from Users of the Search & Match Service

# Introduction

The WMDA Search & Match Service is a web-based software application that can be accessed through the internet. This service provides authorized users with a single, comprehensive application that can be used to search for and find matches for donors and cords. The WMDA team is constantly working on developing the Search & Match Service in response to user requests. If you require any information or want to send us a request, please send an email to support@wmda.info

#### About this document

This document is designed to act as a reference guide covering the most important aspects of the Search & Match Service.

#### Content

This guide is organized to help you understand the different parts of the Search & Match Service, with each chapter covering a different aspect of the service. It's important to know that the instructions in this document assume that you have already logged into the service as a user with the right access permissions. To learn how to set up and log into the Search & Match Service, you can refer to the MFA User Guide. This guide explains how to log in for the first time and set up Multi-Factor Authentication verification, which is necessary to use the service.

Please be aware that while we have tried to make this guide as accurate as possible, there may be some differences between the current version of the guide and the software. If you notice any missing information or significant differences, please let the WMDA office know, and we will try to update the guide quickly as the software changes.

We are confident that this user guide will provide you with valuable information to help you use the software effectively and gain a good understanding of the basic concepts.

## Further Sources of Help

This guide aims to help users of the Search & Match Service to effectively perform specific aspects of the process and to manage record information. If you encounter any technical difficulties in using the system and cannot resolve them by reference to this user guide, please contact the WMDA office at support@wmda.info.

# **Data Handling Procedures**

Users of the Search & Match Service must comply with the data security and handling requirements. Access to the Search & Match service is only allowed when your organisation has signed the Data Use Agreement (DUA). See Understanding General Data Protection Regulation (GDPR) - a guide for WMDA members for more info. Once you extract data from the system, you are responsible for its security in accordance with the DUA signed with the WMDA, your national legislation and your local department data handling policies and procedures.

# **Generic Principles**

This user guide provides you with instructions on how to use the Search & Match Service with the use of figures, data and examples. It is designed to assist you with searching for donors or cords and provide you the best potential match to your patient.

## Important information:

- The Search & Match Service uses the Hap-E Search and ATLAS matching algorithms that help to provide probability matching using haplotype frequencies. For more information about haplotype frequencies, visit this web page.
- The Search & Match Service uses asynchronous matching, meaning that your searches will keep running even when you are using other features
  in the system or after you have logged out.
- The Search & Match Service is browser agnostic, therefore it has been programmed and optimised for use with the latest versions of a few
  browsers like Mozilla Firefox, Microsoft Edge, Safari and Google Chrome. The Search & Match Service is also compatible with laptops, PCs,
  tablets and mobile devices; the service loads on a phone/tablet, but the search results do not work well as the web service has not been
  optimised for smaller screens due to the large amount of data.
- As the Search & Match Service is a web-based application, it may be subject to delays depending on the speed of the internet connection and server load. If you are not able to access the login screen of the application, please check that your internet connection is in proper working order.
- In certain instances, if you close your browser, the browser window or the tab in which the Search & Match Service is running, new entries or
  modified data will be lost unless you have clicked Search beforehand. It is therefore select the 'search' button after every change is made!
- WMDA collects the data from donors and cords on behalf of the listing organisations, and Hap-E Search and ATLAS are connected to this
  database to perform the probability matching algorithm.
- The Search & Match Service is secured using HTTPS. Because of this all communication between the web browser and server are encrypted, guaranteeing data privacy and security.
- Please always exit the application by clicking on the Logout button. You will then be logged off and the application will close.
- The Search & Match Service is accessible at all times, excluding unavailability due to planned downtime for upgrades or maintenance. Periods for
  planned downtime will be communicated well in advance so please keep an eye out for these notifications on your dashboard.
- The Search & Match Service is currently only available in the English language; please indicate if you would like to have it available in another language as well.
- · Cookies and Java Script need to be enabled to be able to use the Search & Match Service properly.
- Generally you should avoid using browser buttons such as < ("back one page") or > ("forward one page"), as by going "back one page" the
  previous action (saving, etc.) could be performed again.
- Next to some fields or functionalities you can find an icon with more explanation.

## Supported operating systems and browsers

The Search & Match Service is browser agnostic. The Search & Match Service is compatible with laptops, PCs, tablets and mobile devices; the service loads on a phone/tablet, but the search results do not work well as the web service has not been optimised for smaller screens due to the large amount of data.

For security and maintainability reasons WMDA can only support the following operating systems:

- · Windows 10 and later
- MacOS 11 and later

Other modern operating systems and versions may work, but are not supported.

Supported browsers and versions are:

- Google Chrome (latest stable version)
- Firefox (latest stable version)
- Microsoft Edge (latest stable version)

Please note that the use of old versions of operating systems and/or browsers may lead to security issues and the loss of functionality. For security reasons the use of insecure versions of operating systems and browsers is not allowed.

## VERY IMPORTANT NOTICE about probability matching

The Search & Match Service performs probability matching by using the Hap-E Search (from now on Hap-E) and ATLAS algorithm. Both Hap-E and ATLAS differ from the legacy matching algorithm Optimas. There is a difference in the meaning of the indicated probabilities per locus between Optimas, Hap-E and ATLAS. For more information about the features in Optimas, Hap-E and ATLAS please consult our Feature comparison Matching engines page. For more detailed information about feature differences between Hap-E and ATLAS specifically please consult our 'Features Hap-E and ATLAS' page. Please keep in mind that probability matching will only calculate matching chances. Therefore, you should use it as a tool in combination with your own knowledge of HLA. Do not select donors/cords solely based on the probabilities calculated by the system. You can read more about haplotype frequencies here.

# Getting started

## Accessing the Search & Match Service

You can access the Search & Match Service via the following web addresses (URL) or by manually entering the addresses:

Sandbox environment (for testing purposes): https://sandbox-search.wmda.info/

Production environment: https://searchmatch.wmda.info/

You can save a bookmark in your browser, e.g. for the Search & Match Service, so that you are immediately directed to the login page.

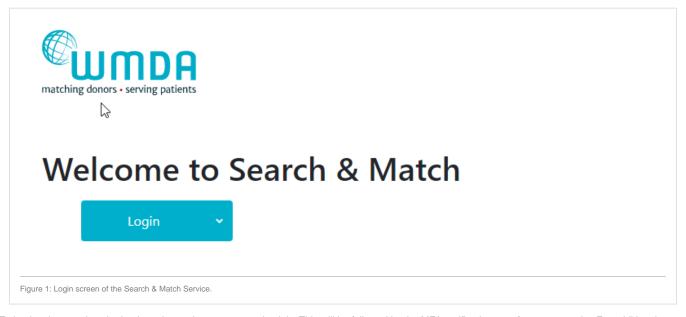

To log in, please select the Login option and enter your credentials. This will be followed by the MFA verification step for extra security. For additional information on MFA please refer to the MFA User Guide.

Note: Group accounts are not allowed and with MFA it is also harder to handle for end users since the extra factor should be owned by a single person.

The system defaults to the general dashboard on the Search & Match Service homepage. Here, you can find find information about the match engine load will find your dashboard and some practical information and useful links.

From this landing page, you can navigate to the 'patient list' or 'add patient' section or your personal account settings.

Tip: If you haven't changed your password for a long time, we recommend that you do so to ensure your profile is secure. We recommend that you change your password every 6 months.

### Logging off

To close and exit the application click on your name on the top right part of the page and a Logout button will appear (figure 4), once clicked, it will take you to the log out screen. After logging out of the system, you will be redirected to the login screen.

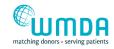

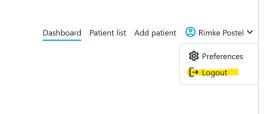

Figure 2: Logout

Note: Please do not simply close your browser; otherwise your unsaved data may be lost.

## Navigational Toolbar

The Navigational Tool bar is displayed across the top of the screen. This toolbar is also referred to as ribbon in some instances. This toolbar displays links that take you to the specific section you wish to view/manage.

Listed below are the links/buttons and a short description:

| Button                | Description                                                                                                    |
|-----------------------|----------------------------------------------------------------------------------------------------|
| Logo                  | Links to WMDA website.                                                                                                    |
| Dashboard             | Link to the main page of the service, displaying visual data, quick links for "Add Patient" and "Patient List", some practical information and useful links. |
| Add Patient           | This opens a form that allows users to register the details for a new patient and initiate a donor search.                                                   |
| Patient List          | This section lists all active and inactive patients. Within this section users are allowed to manage their own or organisational patients.                   |
| User name<br>/profile | This section contains links to the personal preferences page and logout functionality. These buttons become visible once the username/profile is clicked.    |
| Preferences           | Links to a page where you can set your personal preferences.                                                                                                 |
| Logout                | This action will sign you off and return you to the login page.                                                                                              |

## Add patient, update patient, view patient

This section allows you to enter and register a patient that you wish to perform a donor/cord search for. You can register a patient manually or automatically through an API.

#### Register your patient manually

First click the "Create Patient" button. You will then receive a pop-up asking you whether the patient has consented to being entered on the list. When you do not have the patient's consent, please indicate this. You will then <u>not</u> be able to enter a patient ID, but you <u>will</u> still be able to enter HLA and additional details and perform an anonymous search. The first form shown below in figure 3 is only used for entering <u>new</u> patient registrations, the second form is for updating existing patients. When entering data, make sure that the fields marked with a red asterisk (\*) are completed as they are mandatory in order to perform a search. In some of the fields (CMV, blood group, ethnicity, diagnosis, sex) values can be selected from a pre-defined drop-down list.

The form is divided into 5 blocks: HLA details, medical details, search type, additional information, and legal terms.

The "update patient" form is accessed by clicking on a patient in the patient list.

When entering a Patient, only the following fields are mandatory:

- Patient ID (ID assigned by your organisation; it is NOT allowed to enter any part of the patient's name anywhere on this page.). Only enter a patient ID when you have the patient's consent for doing this.
- A valid HLA-A, -B, and -DRB1 phenotype

| ld Patient                                                                                                    |                                                                                                    |                                                                               |                                                                                                    |                                                                                 |                                              |             |  |  |
|----------------------------------------------------------------------------------------------------|----------------------------------------------------------------------------------------------------|-------------------------------------------------------------------------------|----------------------------------------------------------------------------------------------------|---------------------------------------------------------------------------------|----------------------------------------------|-------------|--|--|
| ent ID Ø                                                                                                    |                                                                                                    |                                                                               |                                                                                                    |                                                                                 |                                              |             |  |  |
| HLA Details                                                                                                    |                                                                                                    |                                                                               |                                                                                                    |                                                                                 | DNA type lookup t                            | tool ©      |  |  |
| Class I                                                                                                    |                                                                                                    |                                                                               | Class II                                                                                                    |                                                                                 |                                              |             |  |  |
| HLA-A*                                                                                                    |                                                                                                    |                                                                               | HLA-DR81*                                                                                                    |                                                                                 |                                              |             |  |  |
|                                                                                                    |                                                                                                    |                                                                               |                                                                                                    |                                                                                 |                                              |             |  |  |
| HLA-8*                                                                                                    |                                                                                                    |                                                                               | HLA-DQB1                                                                                                    |                                                                                 |                                              |             |  |  |
| Extra Class II loci                                                                                                    | -                                                                                                    |                                                                               | HLA-DP81                                                                                                    |                                                                                 |                                              |             |  |  |
|                                                                                                    |                                                                                                    |                                                                               |                                                                                                    |                                                                                 |                                              |             |  |  |
| Medical Det                                                                                                    | tails                                                                                                    |                                                                               |                                                                                                    |                                                                                 |                                              |             |  |  |
| CMV Status                                                                                                    | No Value                                                                                                    | v                                                                             | Blood group, Rh                                                                                                    | No Value v                                                                      | No Value                                     | ~           |  |  |
| Ethnicity ©                                                                                                    | No Value                                                                                                    | v                                                                             | Weight ©                                                                                                    |                                                                                 |                                              | [0]         |  |  |
| Birth Date                                                                                                    | YYYY-MM-DD                                                                                                    |                                                                               | Sex                                                                                                    | No Value                                                                        |                                              | v           |  |  |
| Diagnosis                                                                                                    | No Value                                                                                                    | v                                                                             | Disease Phase                                                                                                    | No Value                                                                        |                                              | v           |  |  |
| Diagnosis Date                                                                                                    | YYYY-MM-DD                                                                                                    |                                                                               | Pool Country Code                                                                                                    | No Value                                                                        |                                              | v           |  |  |
| Diagnosis Text                                                                                                    |                                                                                                    |                                                                               | Transplant Center ID                                                                                                    |                                                                                 |                                              |             |  |  |
|                                                                                                    |                                                                                                    |                                                                               |                                                                                                    |                                                                                 |                                              |             |  |  |
| Search deta                                                                                                    |                                                                                                    | P-E<br>tun a donor search                                                     | ATLAS  Run a dono                                                                                                    |                                                                                 |                                              |             |  |  |
|                                                                                                    |                                                                                                    | lun a donor search<br>lun a cord search                                       | Run a dono                                                                                                    |                                                                                 |                                              |             |  |  |
| Search  JMDA  non-sending patients                                                                                                    | Search & Match Service.                                                                                                    |                                                                               | Dach                                                                                                    | nboard Patient list. Add                                                        | d patient 🔞 Rimik                            | ke Postel V |  |  |
| Search  Search  JMDA  men - serving prisess                                                                                                    | Search & Match Service.                                                                                                    |                                                                               | Dept                                                                                                    |                                                                                 | d patient ② Rimik                            |             |  |  |
| Search  Search  JODA  Man - Landing pelition  D                                                                                                    | Search & Match Service.                                                                                                    |                                                                               | Daois<br>Class II                                                                                                    |                                                                                 |                                              |             |  |  |
| Search  JODA  Menor a serving prisers  D   MLA Details                                                                                                    | Search & Match Service.                                                                                                    | 3402                                                                          |                                                                                                    |                                                                                 |                                              |             |  |  |
| Search  Search  JODA  ment - serving present  D D D  ILA Details                                                                                                    | Search & Match Service.                                                                                                    |                                                                               | Class II                                                                                                    |                                                                                 | DNA type lookyp to                           |             |  |  |
| JODA  MILA Details  AAA*  (A-6*  A-6*                                                                                                    | Search & Match Service.  Test_UserGuide                                                                                                    | 2402                                                                          | Class II H.ADIBI*                                                                                                    | 03:01                                                                           | DNA tives lookus to                          |             |  |  |
| JODA  MILA Details  AAA*  (A-6*  A-6*                                                                                                    | Search & Match Service.  Test_UserGuide  01.01  0801                                                                                                    | 2402                                                                          | Class II HLA-DRS1* HLA-DRS1                                                                                                    | 03:01                                                                           | DNA type lookive to                          |             |  |  |
| Search  JODEA  MILA Details  ass I  JA-A*  JA-B*  JA-C  Ltra Class II loci   Tra Class II loci   Tra Class | Search & Match Service.  Test_UserGuide  01:01  08:01                                                                                                    | 2402                                                                          | Class II HLA-DRS1* HLA-DRS1                                                                                                    | 03:01                                                                           | DNA type lookive to                          |             |  |  |
| Search  Search  JODA  MEADEails  ass I  JAAA*  JAAC  Accuract Class II loci                                                                                                    | Search & Match Service.  Test_UserGuide  01:01  08:01                                                                                                    | 2402                                                                          | Class II HLA-DRS1* HLA-DRS1                                                                                                    | 03:01                                                                           | Ohia nyee lookwe to<br>1501<br>0602<br>8701  |             |  |  |
| JODEA  Search  JODEA  Menon - sunding primote  De O  LLA Details  ass 1  A-A-A  A-B  LA-C  tra Class II loci   Medical Details  My Status                                                                                                    | Search & Match Service.  Test_UserGuide  01:01  02:01                                                                                                    | 3402                                                                          | Class II<br>HLA-DES1*<br>HLA-DES1                                                                                                    | 09.01<br>02.01                                                                  | Dhia nice looking to<br>1501<br>0602<br>8701 | 221 O       |  |  |
| JOHN SERVICE STREET OF THE SERVICE STREET OF THE SERVICE STREET OF | Search & Match Service.  Test_UserGuide  O1:01  O2:01  O7:01  Negative                                                                                                    | 3402                                                                          | Class II  HLA-DES1*  HLA-DES1  HLA-DES1  Blood group, Ph                                                                               | 0301<br>0201<br>0201                                                            | Dhia nice looking to<br>1501<br>0602<br>8701 | 22 O        |  |  |
| ILA Details  AA-C  AA-C  | Search & Match Service.  Test_UserGuide  O1.01  O2.01  O7.01  S  Negative  HICA - Central Americ                                                                                  | 2402<br>0702<br>0702<br>0702                                                  | Class II  HLA-DES1*  HLA-DES1  HLA-DPS1  Blood group, Rh  Weight ∅  Sex                                                                | 09:01<br>02:01<br>02:01<br>A V<br>80                                            | ONA free lookue to 15.01 15.01 06.02 87.01   |             |  |  |
| Search  Search | Search & Match Service.  Test_UserGuide  01.01  08.01  07.01  S  Negative  HICA - Central Americ  1999-01-01  ALL - Acute Lymphot                                                 | 2402 0702 0702 0702  Caribbean  artic Leukaemia                               | Cless II HLA-DES1* HLA-DES1 HLA-DPS1 Blood group, Rh Weight © Sex Disease Phase                                                        | 09:01 02:01 02:01 02:01  60 Female C2 - second complete                         | ONA free lookue to 15.01 15.01 06.02 87.01   |             |  |  |
| Search  JMDA  Jenn - serving proteins                                                                                                    | Search & Match Service.  Test_UserGuide  O1.01  O2.01  O7.01  S  Negative  HICA - Central Americ                                                                                  | 2402 0702 0702 0702  Caribbean  astic Laultaemia                              | Class II  HLA-DES1*  HLA-DES1  HLA-DPS1  Blood group, Rh  Weight ∅  Sex                                                                | 09:01<br>02:01<br>02:01<br>A V<br>80                                            | ONA free lookue to 15.01 15.01 06.02 87.01   |             |  |  |
| DEPARTMENT OF THE PROPERTY OF THE PROPERTY OF  | Search & Match Service.  Test_UserGuide  01:01  08:01  07:01  S  Negative  NiCA - Central Americ  1090-01-01  ALL - Acute Lymphol  YYYY-MM-OD                                     | 2402 0702 0702 0702  Caribbean  astic Laultaemia                              | Class II HLA-DEB1 HLA-DEB1 HLA-DEB1 Blood group, Rh Weight © Sex Disease Phase Pool Country Code                                       | 09:01 02:01 02:01 02:01  80 Female C2 - second complete Neitherlands(NL)        | ONA free lookue to 15.01 15.01 06.02 87.01   |             |  |  |
| JOHN TO THE STATE OF THE STATE OF THE STATE  | Search & Match Service.  Test_UserGuide  01:01  08:01  07:01  S  Negative  HICA - Central Americ  1999-01-01  ALL - Acute Lymphoblastic  HAP-                                     | 2402 0702 0702 0702  . Caribbean  artic Leultaemia  suksemia                  | Class II  HLA-D881* HLA-D981  Blood group, Rh Weight ©  Sex  Disease Phase Pool Country Code Transplant Center ID                      | 0301 0201 0201 0201 80 Female C2 - second complet Netherlands(NL)               | ONA free lookue to 15.01 15.01 06.02 87.01   |             |  |  |
| ILA Details  ass I  AAA*  AA-C  Arter Class II loci   Addical Details  apposis Text                                                                                                    | Search & Match Service.  Test_UserGuide  01:01  08:01  07:01  S  Negative  HICA - Central Americ  1909-01:01  ALL - Acute Lymphoblastic  HAP-  Run  Run                           | 2402 0702 0702 0702  Caribbean  assic Leutaemia  eutaemia                     | Class II  HLA-DRB1*  HLA-DRB1  HLA-DRB1  Blood group, Rh  Weight ©  Sex  Disease Phase  Pool Country Code  Transplant Center ID  ATLAS | 09:01 02:01 02:01 00:01  A   60 Female C2 - second complet Netherands(NL) dr BM | ONA free lookue to 15.01 15.01 06.02 87.01   |             |  |  |
| ILA Details  ass I  AAA*  AA-C  Arter Class II loci   Addical Details  apposis Text                                                                                                    | Search & Match Service.  Test_UserGuide  01:01  08:01  07:01  S  Negative  HICA - Central Americ  1909-01:01  ALL - Acute Lymphoblastic  HAP-  Run  Run                           | 2402 0702 0702 0702  . Caribbean  artic Leultaemia  suksemia                  | Class II  HLA-D881* HLA-D981  Blood group, Rh Weight ©  Sex  Disease Phase Pool Country Code Transplant Center ID                      | 09:01 02:01 02:01 00:01  A   60 Female C2 - second complet Netherands(NL) dr BM | ONA free lookue to 15.01 15.01 06.02 87.01   |             |  |  |
| Search  JONE American Landing prisons  DO DO  BLA Details  LA-A*  LA-A*  LA-C*  LA-C*  | Search & Match Service.  Test_UserGuide  O1:01  O1:01  O2:01  O7:01  Negative  HICA - Central Americ  1909-01-01  ALL - Acute Lymphoblestic  HAP.  © Run  s been informed about s | 2402 0702 0702 0702  Caribbean artic Leutaemia  E adonor search a cord search | Class II  HLA-DRB1*  HLA-DRB1  HLA-DRB1  Blood group, Rh  Weight ©  Sex  Disease Phase  Pool Country Code  Transplant Center ID  ATLAS | 09:01 02:01 02:01 00:01  A   60 Female C2 - second complet Netherands(NL) dr BM | ONA free lookue to 15.01 15.01 06.02 87.01   |             |  |  |
| ILA Details  ass I  AAA*  AA-B*  AA-C  Arter Class II loci   Arter Class II loci  Apposis Date  agnosis Text  earch details  are that the passent has  are that the passent has  are that the passent has  are that the passent has                                                                                                    | Search & Match Service.  Test_UserGuide  O1:01  O1:01  O2:01  O7:01  Negative  HICA - Central Americ  1909-01-01  ALL - Acute Lymphoblestic  HAP.  © Run  s been informed about s | 2402 0702 0702 0702  Caribbean artic Leutaemia  E adonor search a cord search | Class II  HLA-DRB1*  HLA-DRB1  HLA-DRB1  Blood group, Rh  Weight ©  Sex  Disease Phase  Pool Country Code  Transplant Center ID  ATLAS | 09:01 02:01 02:01 02:01 80 Female C2 - second complet Netherlands(NL) dr BM     | ONA free lookue to 15.01 15.01 06.02 87.01   |             |  |  |

On saving a record by clicking the 'search' button, your entries will be checked immediately for plausibility and completeness. If a record is not plausible, an error or warning message will be displayed below the relevant field.

As part of capturing all of the patient details we recommend that you add all relevant additional data that will help you make a better judgement for your patient.

### Other things to consider when entering patient details:

- The patient ID should be unique and the system will check for duplicates when you validate the data by clicking on the Add patient button. Please make sure to never include any personal information about the patient in the patient ID, such as first and/or last name
- HLA should be entered with a colon (:) as separator.
- HLA strings cannot be entered into the HLA fields; you can use the DNA Type Lookup Tool at the top right corner to lookup the corresponding MAC code.
- During matching the entered HLA values will be converted to one or more g/p groups and all further matching calculations will be done at that level
- Dates can be entered either by using the calendar or just by typing. When you enter the date manually, please ensure they conform to the ISO
  date format of YYYY-MM-DD which is also shown in light grey (mask) in the date fields. Date of birth can also be in the future.
- Use the tab key to move from field to field. When using the tab key on the HLA fields, the cursor will move as such that you can first enter both locus values, before moving to the next locus.
- After you are finished entering the patient's details, please click on the "Search" button at the bottom of the page. This will trigger a validation of the entered data
- If the system finds any issues it will highlight the errors in RED at the top of the form stating the reasons for it not saving the data, and will also display warnings in AMBER.
- If the system detects no problems, then the details entered are stored in the database and the selected match run is automatically triggered for the patient.
- When a search type and Algorithm are selected, the system will attempt to start to run a 10/10 matched search by default.
   However, this is dependent on the number of HLA loci completed for the patient. If only HLA-A, B and DRB1 are entered for a patient, then the search will default to a 6/6 search and if only HLA-A, B, C and DRB1 are provided it will default to an 8/8 search.
- If you only want to register your patient, make sure that all the check boxes for donor/cord search for both search engines are unchecked. This
  prevents the triggering of a search.
- If you did not enter HLA from your patient for all 5 loci; A, B, C, DRB1, DQB1, the system will not perform a 10/10 match run, but will downscale
  the match run to either 8/8 or 6/6 depending on the amount of HLA loci available from your patient.

#### Patient List

Within each category you can view a list of your own patients or a list of all patients from your organisation:

- All patients
- This section displays all patients: patients in 'NEW', 'ACT', 'PRE', 'SUS' and 'STP' state
- · Automatic refresh patients
- This section displays all patients that are not inactivated for which searches will be automatically refreshed every 24 hours: patients in 'ACT' state
- Static patients
  - This section displays all patients that are not inactivated for which searches will not be refreshed automatically: patients in 'NEW', 'PRE' and 'SUS' state
- Available patients
- This section displays all patients that are not inactivated: patients in 'NEW', 'ACT', 'PRE' and 'SUS' state
- Inactive patients
  - This sections display all inactivated patients: patients in 'STP' state

Figure 4a shows the patient list sections

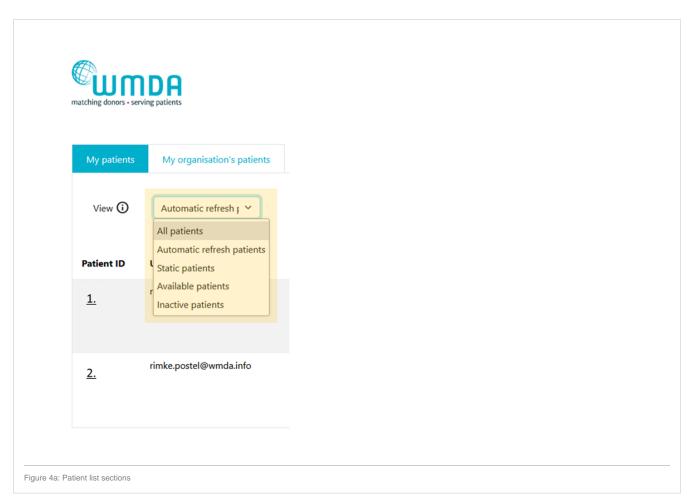

Figure 4b shows the patient list as displayed in every section

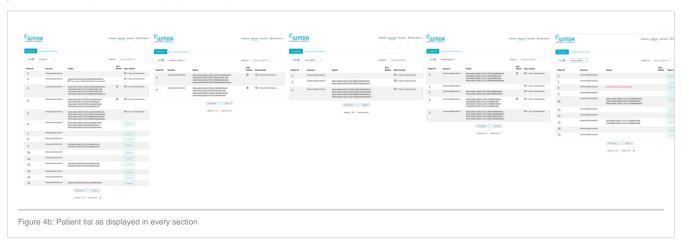

Within the table of listed Active patients you can manage your patients by performing the following actions listed below:

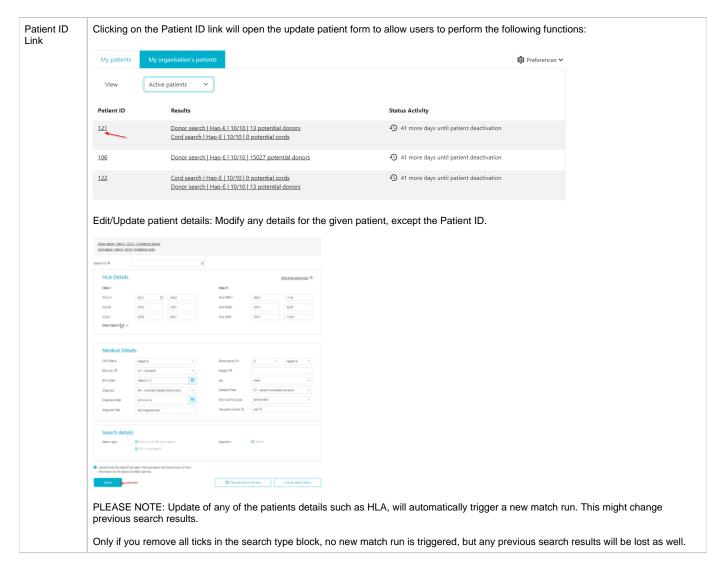

## Search results

Once the match process is completed, the number of matched donors/cords and short summary of the search will be presented in the column "Results" in the patient list. This link redirects you to the search results details. When a user clicks on the search results they are presented with a search results page consisting of the following parts:

- Patient ID
- · Summary of search settings used
  - Type of search
  - Matching engine used
  - Loci considered and number of mismatches allowed
  - o Number of inexplicable donors
- Frequently used filters
- Search results

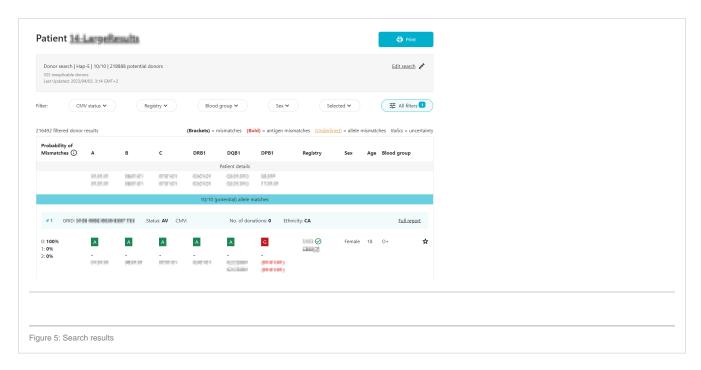

### Inexplicable donors

Inexplicable donors or CBUs are records that have HLA that cannot be explained by a combination of two haplotypes in the haplotype frequency (HF) set for the population that the donor or CBU is part of.

Donor search | Hap-E | 10/10 | 218888 potential donors 325 inexplicable donors Last Updated: 2023/04/03, 3:14 GMT+2

Because the HLA typing of this donor/CBU cannot be explained, the matching algorithm is unable to calculate match probabilities. If these donors/CBU's have any ambiguity in their typing, these records appear on the bottom of the match class that they are part of (e.g. 10/10, 9/10, 7/8). The number of inexplicable donors/CBUs mentioned therefore serves as a reminder that there are potentially relevant search results available that can be found at the bottom of the match class. When there is no ambiguity then the donor will appear at the top of its match class.

#### What to do when all results do not show any overall probability

When none of the results display an overall probability, it's likely that all outcomes are labeled as "inexplicable." You can identify this by comparing the total number of results with the count of inexplicable donors/CBUs.

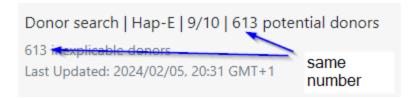

In such instances, it indicates that the patient's HLA makeup cannot be adequately explained by the combination of two haplotypes in the applied haplotype frequency (HF) set. If no specific "Pool Country Code" is designated, the global HF set is utilized. However, if a pool is specified, the corresponding HF set for the given country code is employed.

## Resolving the Issue

To render the patient's HLA profile explicable, there are two potential solutions:

#### Option 1:

Adjust the "Pool Country Code" of the patient to "No Value." This ensures the application of the global HF set, which is more likely to encompass a combination of haplotypes explaining the patient's typing. If this doesn't suffice, setting the "Pool Country Code" to the patient's country of genetic background may be beneficial in some cases.

#### Option 2:

Retype the patient at high resolution to eliminate any ambiguity in the HLA typing. With all uncertainties removed from the patient's side, the matching engine can calculate matching probabilities.

Upon implementation, the results may display:

- Low and intermediate resolution donors with an overall match probability of 0%. This occurs because there isn't a combination of two haplotypes in the donor's HF set matching the patient's genotype. Note that despite the 0% probability, some of these donors might still be viable matches, particularly if they share the same genetic background as the patient. In the ATLAS matching engine, such donors may not be returned.
- A high-resolution typed donor with a 100% match, although this is improbable considering the patient's highly unique genotype, it remains a
  possibility.

#### Maximum number of records

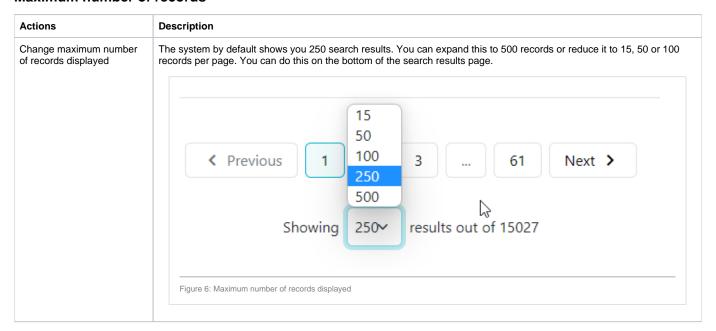

#### Match results table

An overview of the match results table of donor search results and cord search results are shown in figure 16 and 17.

#### **Donor search**

By default the donor match results is as follows:

- 1. HLA match grade (e.g. first 8/8 then 7/8, 6/8)
- 2. Match probability in 10% intervals (descending)
- 3. Donor age (ascending)

For 1 and 2 mismatch searches, the sorting method can be changed to "Sum of probabilities sorting". You can do this by clicking on the "all filters" button and selecting "Sort by sum of probabilities" under "Grouping/Sorting".

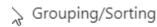

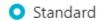

Sort by sum of probabilities

### **CBU** search

By default the cord match results are sorted as follows:

- HLA match grade (e.g. first 8/8 then 7/8, 6/8)
   Match probability in 10% intervals (descending)
   Number of total nucleated cells (TNC, descending)

For 1 and 2 mismatch searches, the sorting method can be changed to "Sum of probabilities sorting". You can do this by clicking on the "all filters" button and selecting "Sort by sum of probabilities" under "Grouping/Sorting".

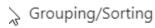

- Standard
- O Sort by sum of probabilities

Overview of donor search match results

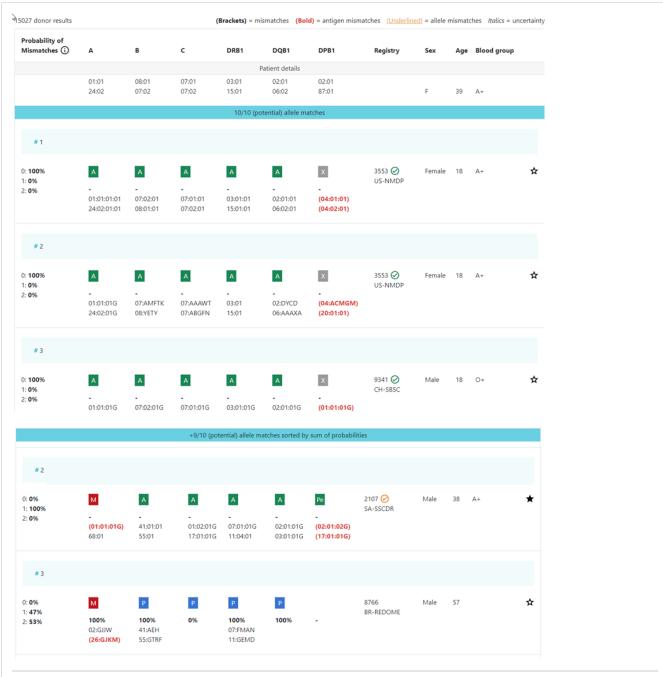

Figure 7: Donor match results table ("standard" and "sum of probabilities" sorting)

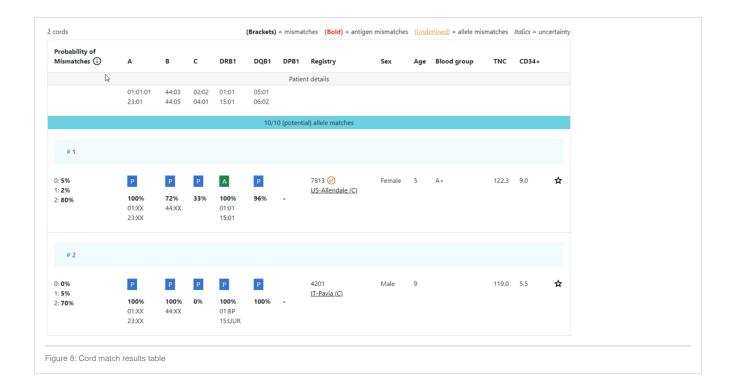

#### Explanation of colours, abbreviations, percentages and codes

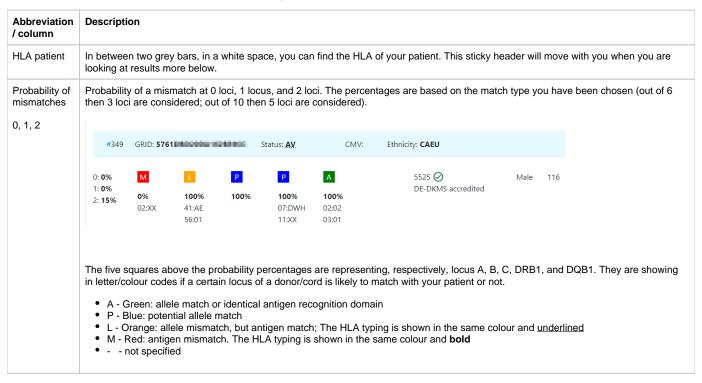

#### DPB1 TCE3 grading model

The sixth square indicates the DPB1 match grade.

DPB1 TCE3 evaluation is performed and displayed for potential donors under the following conditions:

- Patient DPB1 values must be present. Ambiguities in the form of multiple alleles codes, G codes, etc. are allowed.
- Donor DPB1 values must be present. Ambiguities in the form of multiple alleles codes, G codes, etc. are allowed.

The results of the DPB1 TCE3 grading is shown below the donor's DPB1 values by using the following symbols above the DPB1 alleles of the donor:

- A Green: allele match or identical antigen recognition domain
- Pe Blue: permissive DPB1 mismatch
- G red: non-permissive DPB1 mismatch in the graft versus host direction (GvH).
- H red: non-permissive DPB1 mismatch in the host versus graft direction (HvG).
- X grey: ambiguous or undetermined DPB1 match grade

The explanation of the symbols is also provided when hovering the symbols.

Ambiguities in patient and/or donor HLADPB1 may lead to multiple possible TCE classifications. The probability values for the respectively potentially permissive, nonpermissive in GvH direction or nonpermissive in HvG direction are provided upon hover over the symbol.

The probabilities are based on the consensus HLADPB1 allele frequencies and are rounded to one percentage point. It should be noted that HLADPB1 linkage disequilibrium with the other HLAloci is not considered.

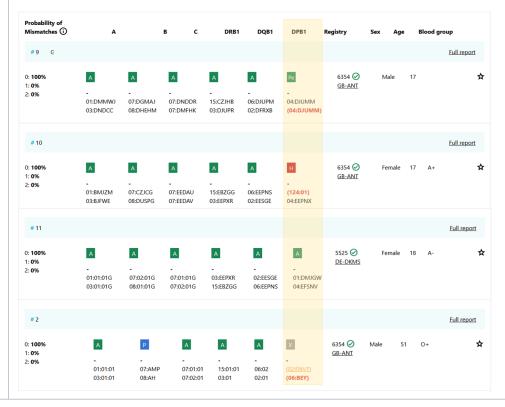

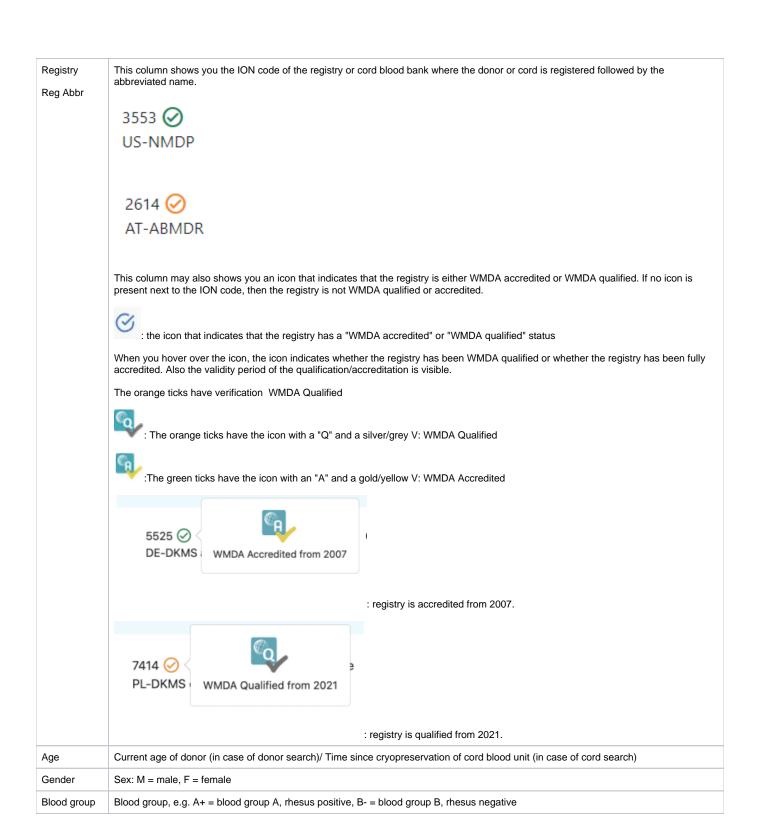

#### CMV

CMV status

Possible values:

- N = Both IgG and IgM negative
- Q = Questionable / Unclear
- G = IgG positive, IgM negative
- M = IgG negative, IgM positive B = Both IgG and IgM positive
- P = IgG or IgM positive, test did not differentiate
- H = IgG positive, IgM not tested
- O = IgG negative, IgM not tested

A value for the CMV status may not always be available.

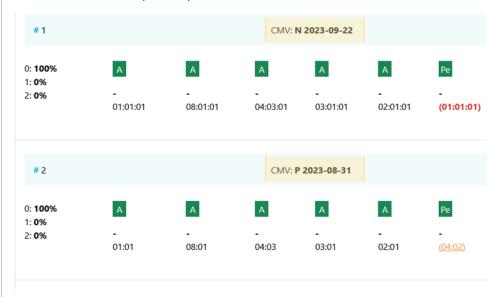

NOTE: A tooltip for information on the values can be used to aid in understanding their meaning.

#### Probability of match per locus

Within the donor/ cord details, the probability of a match per locus is displayed:

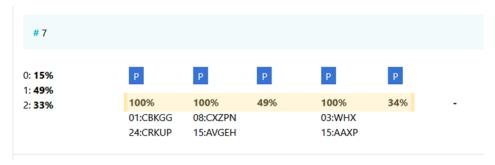

This also correspondents with the match grade that is indicated by the letter/colour above the column with the match probability per locus. These probabilities are only calculated for the 5 loci A, B, C, DRB1, and DQB1.

For more information on the differences between the matching engines please see the chapters: "Features Hap-E and ATLAS" and "Fea ture comparison Matching engines".

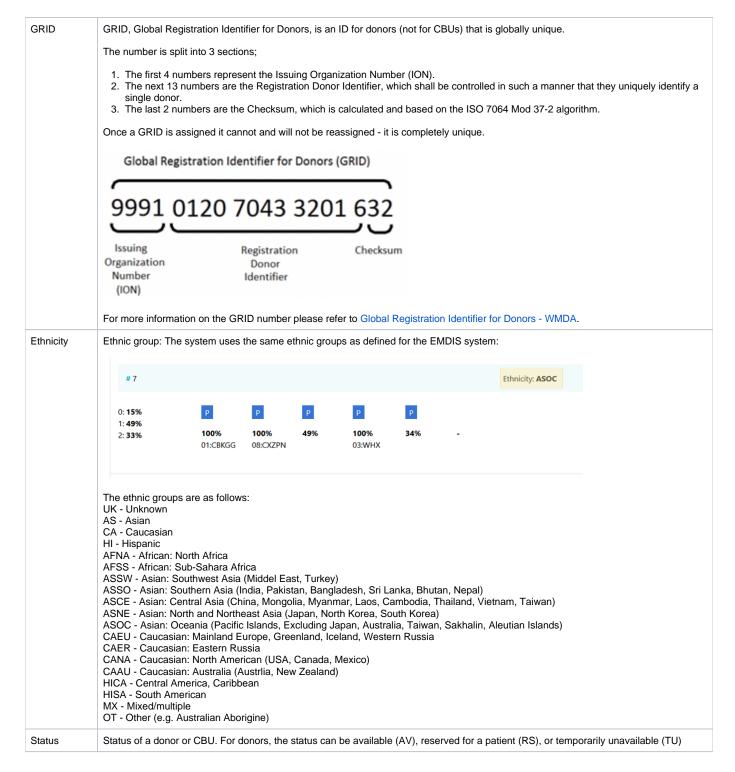

# How to print search results or store as PDF

The default print view used by Google Chrome, Mozilla Firefox and Microsoft Edge is not optimal for the use with printing Search results or saving it as PDF. Please follow the steps below to make more search results record fit on one page without splitting info for a donor between two pages.

# Google Chrome:

• Click on the print button:

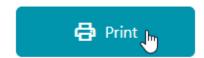

• Click on more settings:

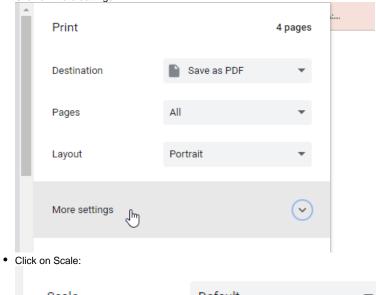

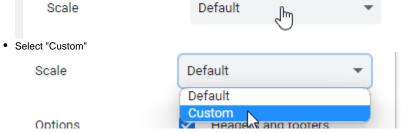

• Change the scale to 75%

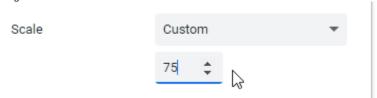

• Save as PDF or print the page as normal

Now it should fit:

Paper size: A4

- 9 results on page 1
- 12 on the following pages

Paper size: Letter

- 9 results on page 1
- 12 on the following pages

# Microsoft Edge

• Click on the print button:

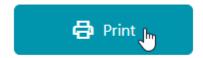

• Click on more settings:

#### Colour

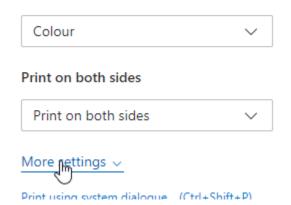

• Change the scale to 75%

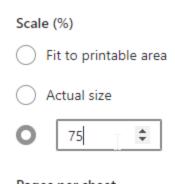

• Save as PDF or print the page as normal

Now it should fit:

Paper size: A4

9 results on page 112 on the following pages

Paper size: Letter

• 9 results on page 1

• 12 on the following pages

## Mozilla Firefox

• Click on the print button:

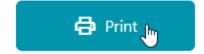

• Click on more settings:

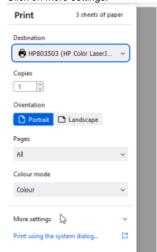

• Click on "Scale"

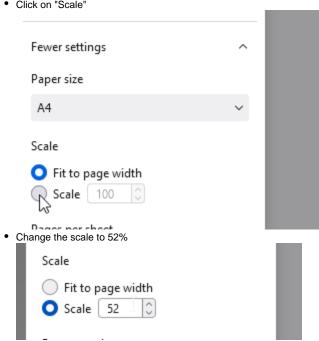

• Save as PDF or print the page as normal

Now it should fit:

Paper size: A4

- 9 results on page 112 on the following pages

Paper size: Letter

- 9 results on page 112 on the following pages

## How to refresh search results for a patient

#### **Automatically**

When a patient gets created and one or more searches started, this is a one-time search. The search results **will not** be automatically updated. If you are interested in automatic updates of search results for that patient you will need to turn this on.

Once it is on, every 24 hours the relevant matching engine will be queried for changes to the search and the search will be updated accordingly.

To enable automatic refresh/updates, do the following:

- 1. Open the patient you would like to turn automatic updates on for. This can be done from the patient list or from a search results by clicking on the patient id
- 2. Scroll to the bottom and click "other actions"
- 3. Click on "Deactivate patient"

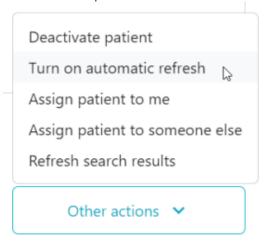

4. You are then redirected to the "Patient list". You can confirm whether automatic refresh/updates are turned on by checking whether your patient has the property icon.

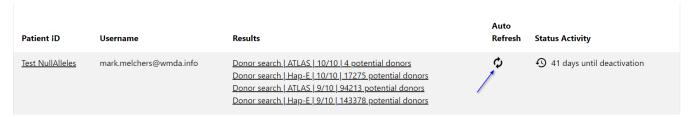

When "auto refresh" is turned on, you may see changed records in the search results. These look like this:

#### New results for the search:

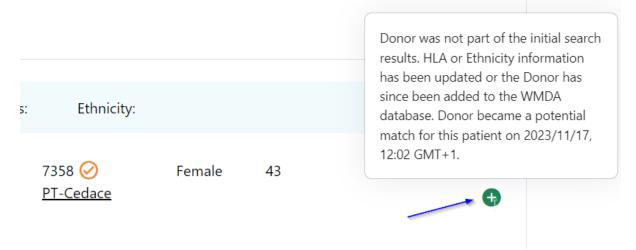

Donor Existed in the search results, but has been updated and is still a potential match for the patient. It may have moved within the ranking of the search results.

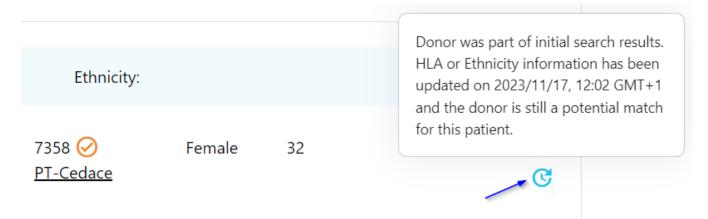

#### Deleted from the search results

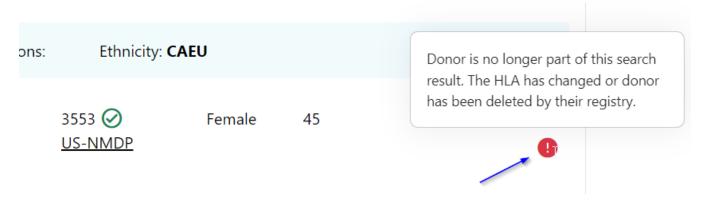

To learn how to view donor records that have been updated since a specific date/time, please visit this page.

For a full diagram on the logic of patient states and their effect on automatic updating of search results see Patient states and their effect on automatic updating of search results (full logic)

### Manual full refresh

Despite the fact that automatic updates of search results are now available for both Hap-E and ATLAS (see How to get automatic updates of search results ), you may want to manually force all searches for a patient to re-run completely. You can do this by following the steps below:

- 1. Open the patient you would like to refresh the searches for. This can be done from the patient list or from a search results by clicking on the patient id
- 2. Scroll to the bottom and click "other actions"

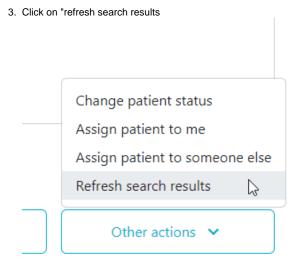

- 4. You are automatically redirected to the patient list.
- 5. Wait for the searches to be finished. When finished they will contain the latest search results. This can be confirmed by checking the "last updated" date and time when looking at search results

Last Updated: 2022/11/18, 18:25 GMT+1

## How to assign a user to a patient

When a patient is created using the WMDA Search & Match web service, the user that created it is automatically assigned to that patient. It will therefore show up in the list of "my patients" for that user. In some instances you may want to assign this patient to another user. Some reasons for which you may want to do this are:

- A patient was automatically transferred from the legacy system to the new and does not have a user assigned or has the wrong patient assigned
- The user that created the patient is on leave and somebody else at the same organisation may want to have this patient appear in their "my patients" list
- A patient was created by your registry's software using the API and no user was assigned by your software.

## Assigning a patient to yourself

The following steps let you assign a patient to yourself no matter whether it is not assigned to any person or to another person:

- 1. Open the patient you would like to refresh the searches for. This can be done from the patient list or from a search results by clicking on the patient id.
- 2. Scroll to the bottom and click "other actions"
- 3. Click on "Assign patient to me"

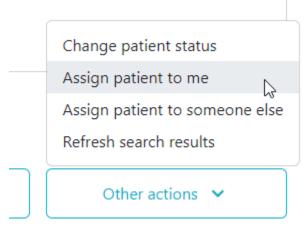

4. You'll see a pop up appear on the bottom right of the screen indicating that the patient was reassigned

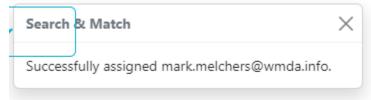

## Assigning a patient to somebody else

The following steps let you assign a patient to somebody else no matter whether it is not assigned to any person or to another person:

- 1. Open the patient you would like to refresh the searches for. This can be done from the patient list or from a search results by clicking on the patient id.
- 2. Scroll to the bottom and click "other actions"
- 3. Click on "Assign patient to someone else"

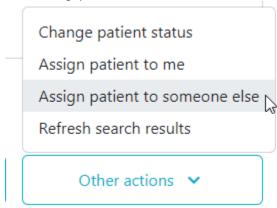

4. Enter the e-mail address of the user that you would like to assign to this patient

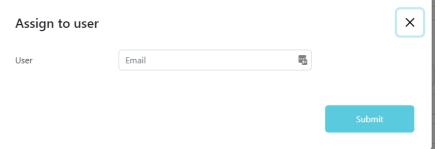

- 5. Click "Submit"
- 6. You'll see a pop up appear on the bottom right of the screen indicating that the patient was reassigned

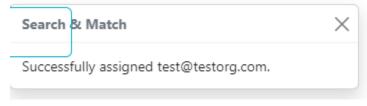

## How to deactivate a patient

You may want to remove a patient from the active patient list by changing the status to "STP"

To do that, do the following:

- 1. Open the patient you would like to deactivate. This can be done from the patient list or from a search results by clicking on the patient id.
- 2. Scroll to the bottom and click "other actions"

3. Click on "Deactivate patient"

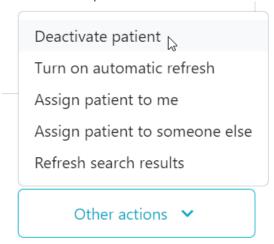

4. You will then be asked to select the reason for the deactivation. Select a value and click "Deactivate patient"

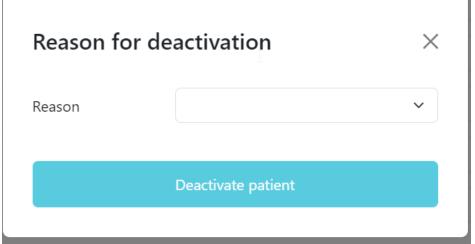

## How to activate a patient again

You may want to activate a deactivated patient, because you would like to start searching for stem cell sources for this patient again.

To do that, do the following:

1. Go to the patient list and select the "Inactive patients" view

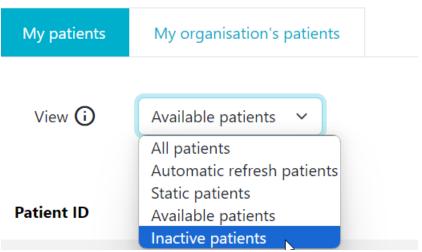

2. Click on the "Reactivate" button to make the patient appear in the list of patients again.

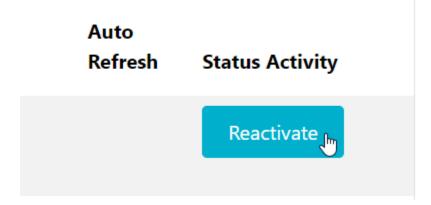

## Differences between Hap-E, ATLAS and Optimas regarding locus specific match probabilities

For more information on the differences between the matching engines please see the chapters: "Features Hap-E and ATLAS" and "Feature comparison Matching engines", or please see the following slides and video.

# Links to assist you in your searches

The following list contains useful links to assist in finding a potentially matched donor:

- WHO HLA Nomenclature
- Immuno Polymorphism Database (IMGT/HLA)
- Allele Frequencies in worldwide populations
- Bioinformatics and HLA expertise
- HLA Frequency Maps
- The Common and Well-Documented (CWD) allele catalogue 3.0.0
- Be the Match Haplostats

### International professional organisations

In the field of HLA a few professional organisations are active in order to provide information on immunogenetics and histocompatibility.

- World Marrow Donor Association (WMDA)
- Worldwide Network for Blood and Marrow Transplantation (WBMT)
- American Society for Histocompatibility and Immunogenetics (ASHI)
- European Federation For Immunogenetics (EFI)
- British Society for Histocompatibility and Immunogenetics (BSHI)
- European Society for Blood and Marrow transplantation (EBMT)
- Center for International Blood and Marrow Transplant Research (CIBMTR)
- American Cancer Society (ACS)
- American Society for Transplantation and Cellular Therapy (ASTCT)
- International Society for Experimental Hematology (ISEH)

# **FAQ from Users of the Search & Match Service**

- GENERAL
- PATIENT MANAGEMENT
- SEARCHING
- CASE STUDIES